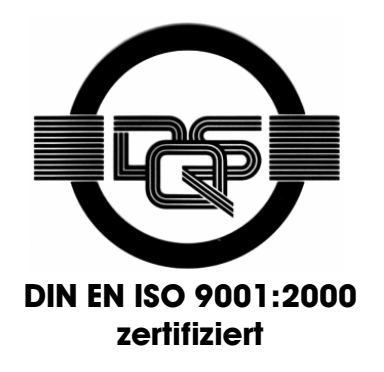

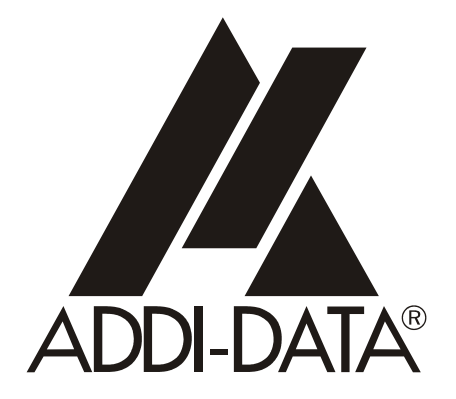

**ADDI-DATA GmbH Dieselstraße 3 D-77833 OTTERSWEIER +49 (0)7223 / 9493 – 0**

**Software-Beschreibung** 

**ADDICOUNT APCI-/CPCI-1710** 

**Digitale Ein- und Ausgänge** 

5. Ausgabe 12/2004

#### **Produktinformation**

Dieses Handbuch enthält die technischen Anlagen, wichtige Anleitungen zur korrekten Inbetriebnahme und Nutzung sowie Produktinformation entsprechend dem aktuellen Stand vor der Drucklegung.

Der Inhalt dieses Handbuchs und die technischen Daten des Produkts können ohne vorherige Ankündigung geändert werden. Die ADDI-DATA GmbH behält sich das Recht vor, Änderungen bzgl. der technischen Daten und der hierin enthaltenen Materialien vorzunehmen.

#### Gewährleistung und Haftung

Der Nutzer ist nicht berechtigt, über die vorgesehene Nutzung der Karte hinaus Änderungen des Werks vorzunehmen sowie in sonstiger Form in das Werk einzugreifen. ADDI-DATA übernimmt keine Haftung bei offensichtlichen Druck- und Satzfehlern. Darüber hinaus übernimmt ADDI-DATA, soweit gesetzlich zulässig, weiterhin keine Haftung für Personen- und Sachschäden, die darauf zurückzuführen sind, dass der Nutzer die Karte unsachgemäß installiert und/oder in Betrieb genommen oder bestimmungswidrig verwendet hat, etwa indem die Karte trotz nicht funktionsfähiger Sicherheits- und Schutzvorrichtungen betrieben wird oder Hinweise in der Betriebsanleitung bzgl. Transport, Lagerung, Einbau, Inbetriebnahme, Betrieb, Grenzwerte usw. nicht beachtet werden. Die Haftung ist ferner ausgeschlossen, wenn der Betreiber die Karte oder die Quellcode-Dateien unbefugt verändert und/oder die ständige Funktionsbereitschaft von Verschleißteilen vorwerfbar nicht überwacht wurde und dies zu einem Schaden geführt hat.

#### Urheberrecht

Dieses Handbuch, das nur für den Betreiber und dessen Personal bestimmt ist, ist urheberrechtlich geschützt. Die in der Betriebsanleitung und der sonstigen Produktinformation enthaltenen Hinweise dürfen vom Nutzer des Handbuchs weder vervielfältigt noch verbreitet und/oder Dritten zur Nutzung überlassen werden, soweit nicht die Rechstübertragung im Rahmen der eingeräumten Produktlizenz gestattet ist. Zuwiderhandlungen können zivil- und strafrechtliche Folgen nach sich ziehen.

#### ADDI-DATA-Software Produktlizenz

Bitte lesen Sie diese Lizenz sorgfältig durch, bevor Sie die Standardsoftware verwenden. Das Recht zur Benutzung dieser Software wird dem Kunden nur dann gewährt, wenn er den Bedingungen dieser Lizenz zustimmt.

Die Software darf nur zur Einstellung der ADDI-DATA Karten verwendet werden. Das Kopieren der Software ist verboten (außer zur Archivierung/Datensicherung und zum Austausch defekter Datenträger). Deassemblierung, Dekompilierung, Entschlüsselung und Reverse Engineering der Software ist verboten. Diese Lizenz und die Software können an eine dritte Partei übertragen werden, sofern diese Partei eine Karte käuflich erworben hat, sich mit allen Bestimmungen in diesem Lizenzvertrag einverstanden erklärt und der ursprüngliche Besitzer keine Kopien der Software zurückhält.

#### Warenzeichen

- ADDI-DATA ist ein eingetragenes Warenzeichen der ADDI-DATA GmbH.
- Turbo Pascal, Delphi, Borland C, Borland C++ sind eingetragene Warenzeichen von Borland Insight Company.
- Microsoft C, Visual C++, Windows XP, 98, Windows 2000, Windows 95, Windows NT, EmbeddedNT und MS DOS sind eingetragene Warenzeichen von Microsoft Corporation.
- LabVIEW, LabWindows/CVI, DasyLab, Diadem sind eingetragene Warenzeichen von National Instruments Corp.
- CompactPCI ist ein eingetragenes Warenzeichen der PCI Industrial Computer Manufacturers Group.
- VxWorks ist ein eingetragenes Warenzeichen von Windriver.

# **WARNUNG**

## **Bei unsachgemäßem Einsatz und bestimmungswidrigem Gebrauch der Karte können:**

- ♦ **Personen verletzt werden,**
- ♦ **Baugruppe, PC und Peripherie beschädigt werden,**
- ♦ **Umwelt verunreinigt werden.**
- ♦ **Schützen Sie sich, andere und die Umwelt!**

## **Sicherheitshinweise unbedingt lesen.**

Liegen Ihnen keine Sicherheitshinweise vor, so fordern Sie diese bitte an.

## ♦ **Anweisungen des Handbuches beachten.**

Vergewissern Sie sich, dass Sie keinen Schritt vergessen haben. Wir übernehmen keine Verantwortung für Schäden, die aus dem falschen Einsatz der Karte hervorgehen könnten.

**Folgende Symbole beachten:** 

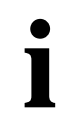

# **i** WICHTIG!<br>
kennzeichnet

kennzeichnet Anwendungstipps und andere nützliche Informationen.

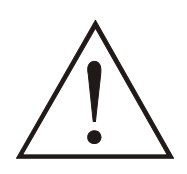

## **WARNUNG!**

bezeichnet eine möglicherweise gefährliche Situation. Bei Nichtbeachten des Hinweises können Karte, PC und/oder Peripherie **zerstört** werden.

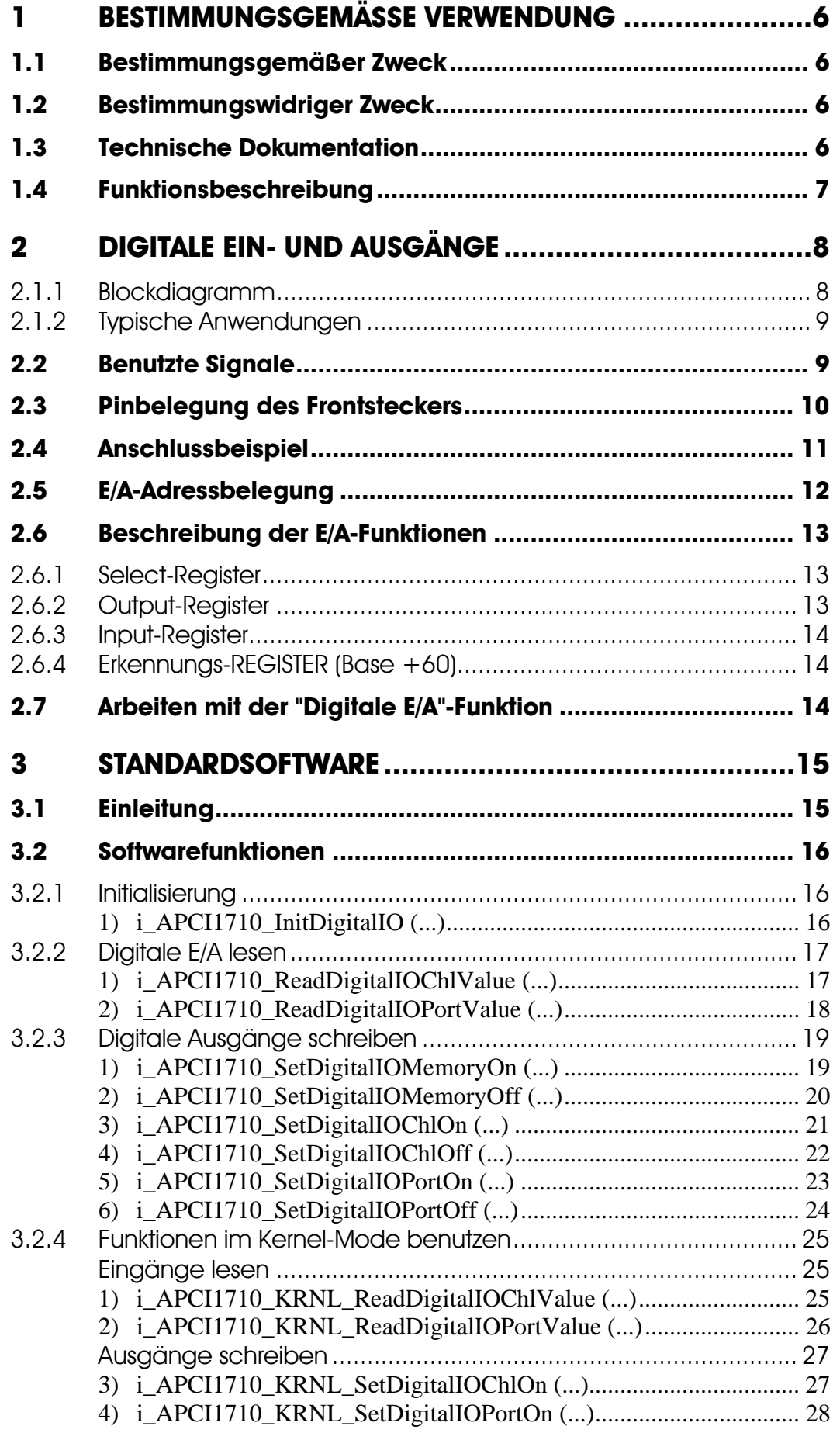

## **Abbildungen**

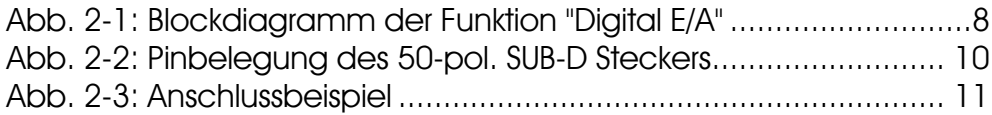

## **Tabellen**

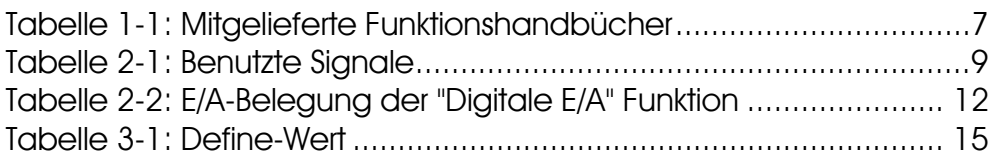

## <span id="page-5-0"></span>**1 BESTIMMUNGSGEMÄSSE VERWENDUNG**

## **1.1 Bestimmungsgemäßer Zweck**

<span id="page-5-1"></span>Die Karte **APCI-1710** eignet sich für den Einbau in einen PC mit PCI 5V/32 Bit Steckplätzen, der für elektrische Mess-, Steuer-, Regel- und Labortechnik im Sinne der EN 61010-1 (IEC 61010-1), eingesetzt wird.

Die Karte **CPCI-1710** eignet sich für den Einbau in einen CompactPCI-System mit PCI 5V/32 Bit Steckplätzen, der für elektrische Mess-, Steuer-, Regel- und Labortechnik im Sinne der EN 61010-1 (IEC 61010-1), eingesetzt wird.

## **1.2 Bestimmungswidriger Zweck**

<span id="page-5-2"></span>Die Karte **APCI-/CPCI-1710** darf nicht als sicherheitsgerichtetes Betriebsmittel (safety related part, SRP) eingesetzt werden.

Die Karte **APCI-/CPCI-1710** darf nicht in explosionsgefährdeten Atmosphären eingesetzt werden.

## **1.3 Technische Dokumentation**

<span id="page-5-3"></span>Dieses Referenzhandbuch bezieht sich sowohl auf die Karte **APCI-1710** als auch auf die Karte **CPCI-1710/1711**. Bitte vergewissern Sie sich, dass Sie außerdem folgendes bekommen haben:

- Die CD1 "Standard Software Drivers" mit dem ADDISET Parametrierprogramm und den benötigten Softwaretreibern.
- Die CD2 "Technical Manuals". Die CD enthält
	- das Handbuch **ADDICOUNT APCI-/CPCI-1710: Funktionsprogrammierbare Zählerkarte für den PCI-Bus**, das allgemeine Informationen für den Betrieb der Karte enthält,
	- ein Referenzhandbuch für jede Funktion, die Sie auf die APCI-/CPCI-1710 programmieren wollen,
- das gelbe Blatt mit den Sicherheitshinweisen.

Je nach verwendeter Funktion finden Sie die notwendigen Belegungs- und Programmierinformationen in den einzelnen Handbüchern.

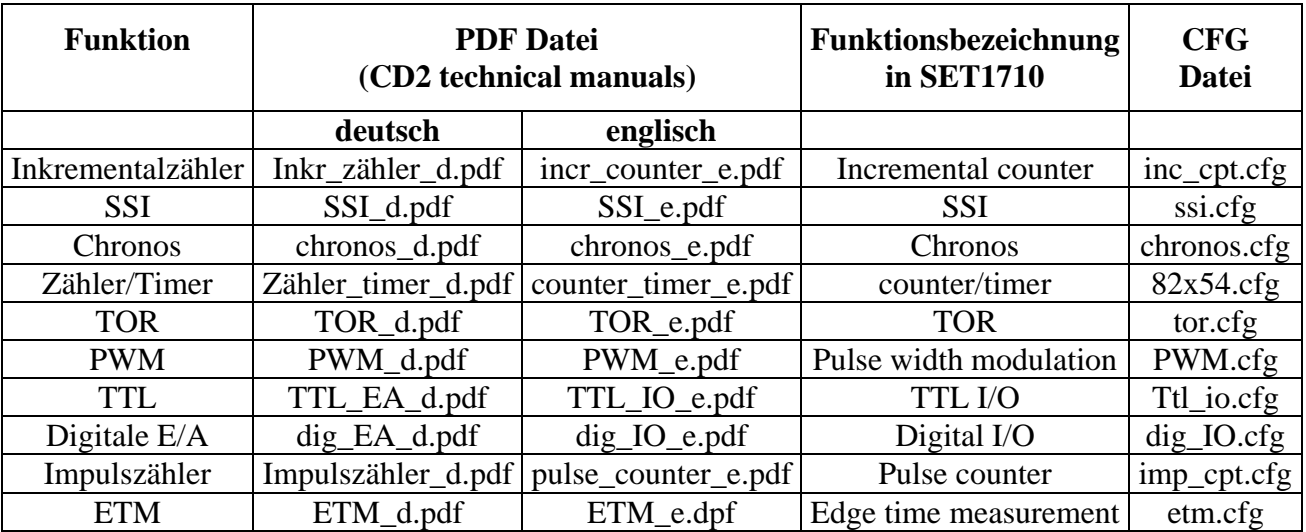

<span id="page-6-1"></span>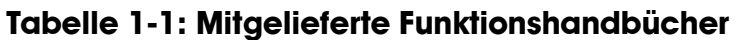

#### **Bitte beachten:**

Die Karte **CPCI-1710/1711** ist mit der Karte **APCI-1710** kompatibel, was die Softwareinstallation anbelangt. Die Programme ADDIREG und SET1710 machen keinen Unterschied zwischen PCI-Karten und CompactPCI-Karten.

<span id="page-6-0"></span>Die API-Funktionen der Standardsoftware sind ebenfalls identisch.

## **1.4 Funktionsbeschreibung**

Dieses Handbuch enthält neben einer globalen Beschreibung der Funktionen

- die Pinbelegung des Frontsteckers,
- eine Liste der benutzten Signale,
- den E/A-Bereich,
- ein Kapitel über die mitgelieferten API-Funktionen der Standardsoftware.

## **2 DIGITALE EIN- UND AUSGÄNGE**

<span id="page-7-0"></span>Die Funktion "Digitale Ein-/Ausgänge ermöglicht eine einfache Steuerung bzw. üBerwachung einzelner Differenz-, TTL bzw. 24V-Signale.

#### **Eigenschaften:**

- 2 x differentielle RS422/RS485 Eingänge (24 V bei der APCI-1710-24, oder optional für die CPCI-1710 bzw. CPCI-1711), Kanäle C und D
- 2 x differentielle RS422/RS485 Ein-/Ausgänge (nur für die APCI-1710 oder CPCI-1710); Als Eingang oder Ausgang durch Software einstellbar, Kanäle A und B
- 3 x 24 V Eingänge, Kanäle E, F, G (optional 5 V)
- <span id="page-7-1"></span> $-1$  x 24 V Ausgang (H, optional 5 V)

## **2.1.1 Blockdiagramm**

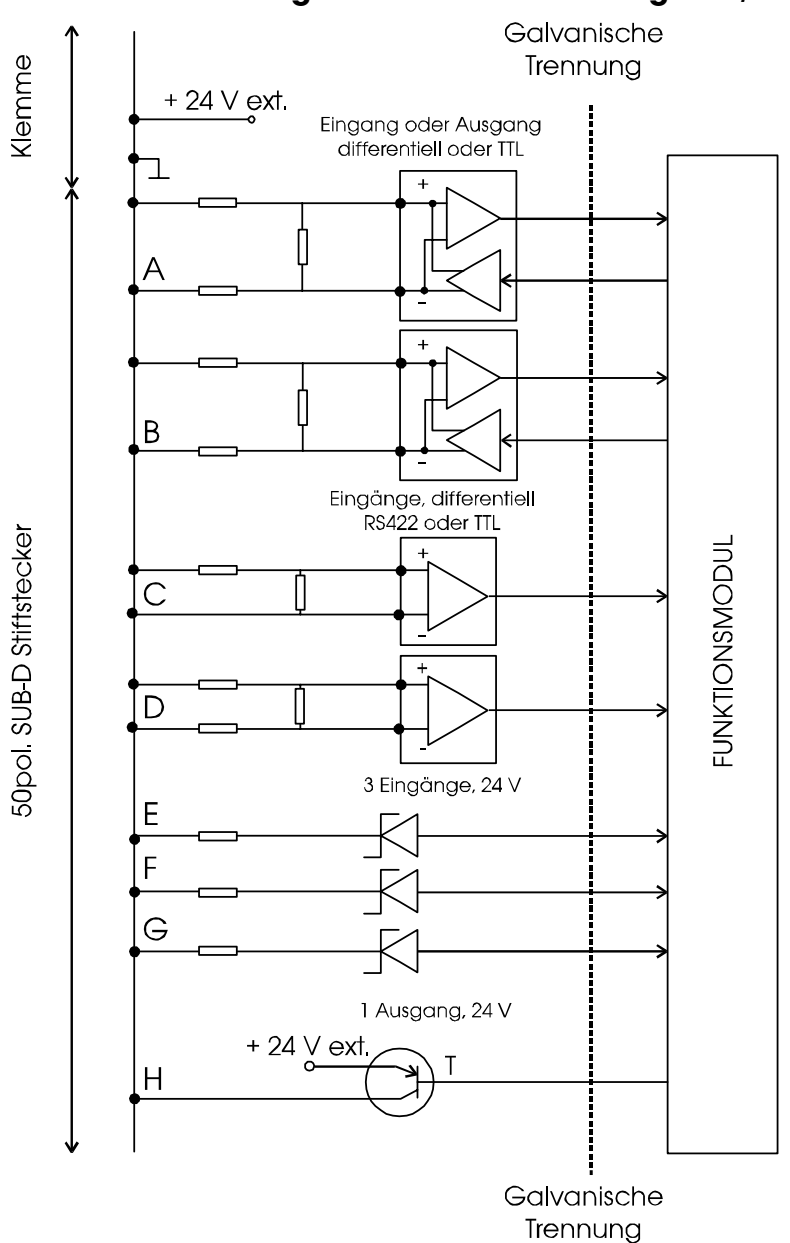

#### <span id="page-7-2"></span>**Abb. 2-1: Blockdiagramm der Funktion "Digital E/A"**

## **2.1.2 Typische Anwendungen**

<span id="page-8-0"></span>Die Funktion "Digitale Ein-/Ausgänge ergänzt eine komplexe Zählapplikation mit zusätzlichen 24 V, TTL oder differentiellen Rs422 Ein- und Ausgangssignalen.

- einfache Überwachung von 24 V Signalen, RS422, TTL Signalen,
- <span id="page-8-1"></span>- einfache Steuerung von 24 V, TTL, RS422, differentiellen Signalen.

## **2.2 Benutzte Signale**

Die Funktion "Digitale Ein- und Ausgänge" belegt **5 bis 7 Eingänge (A bis G) und 1 bis 3 Ausgänge (A, B und H)** von dem entsprechenden Funktionsmodul der **APCI-/CPCI-1710**.

| AM<br><b>STECKER</b> | <b>POLARITÄT</b>     | <b>FUNKTION</b>                                  |
|----------------------|----------------------|--------------------------------------------------|
| $A \mathbf{x}$ +/ -  | Diff./TTL/Opt. 24V*  | Digitaler Ein-/Ausgang, per Software umschaltbar |
| $B x +/-$            | Diff./TTL/ Opt. 24V* | Digitaler Ein-/Ausgang, per Software umschaltbar |
| $C x +/-$            | Diff./TTL/Opt. 24V   | Digitaler Eingang                                |
| $D x + / -$          | Diff./TTL/Opt. 24V   | Digitaler Eingang                                |
| $E \times$           | 24V/Opt. 5V          | Digitaler Eingang                                |
| $F_{\mathbf{X}}$     | 24V/Opt. 5V          | Digitaler Eingang                                |
| $G \mathbf{X}$       | 24V/Opt. 5V          | Digitaler Eingang                                |
| Hx                   | 24 V/Opt. TTL        | Digitaler Ausgang                                |

<span id="page-8-2"></span>**Tabelle 2-1: Benutzte Signale** 

**\*:** nur für die APCI-1710 oder CPCI-1710/1711

**x**: Nummer des Funktionsmoduls.

## **2.3 Pinbelegung des Frontsteckers**

<span id="page-9-0"></span>Die untere Abbildung ist ein Anschlussbeispiel: Die Funktion "Digitale E/A" ist auf allen Funktionsmodulen implementiert.

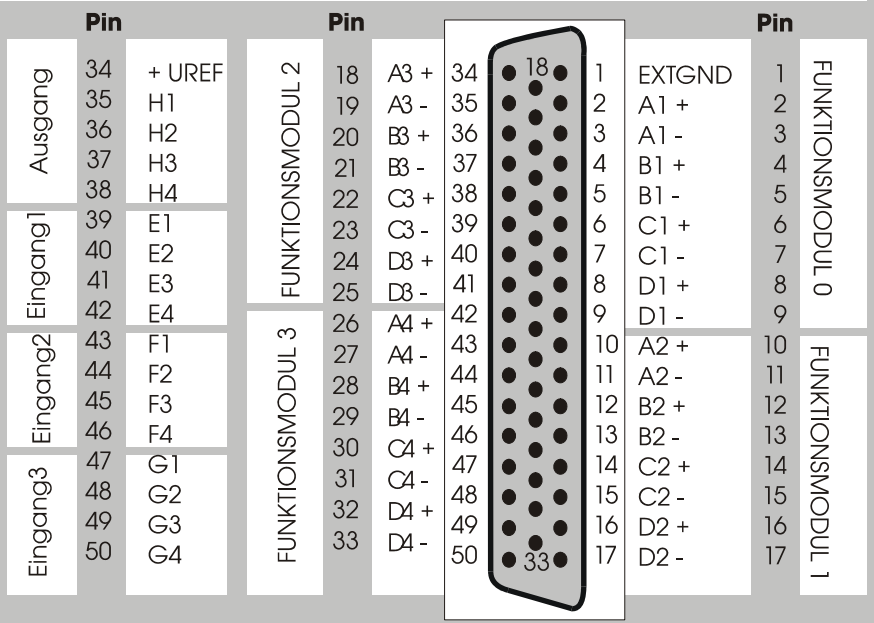

#### <span id="page-9-1"></span>**Abb. 2-2: Pinbelegung des 50-pol. SUB-D Steckers**

## <span id="page-10-0"></span>**2.4 Anschlussbeispiel**

#### <span id="page-10-1"></span>**Abb. 2-3: Anschlussbeispiel**

Programmierung (Modul 1) A: Ausgang B: Eingang

> A+  $\overline{+}$ Aktor A-**RS422**  $B+$ **Aktor TTL**  $B C+$  $\overline{\phantom{a}}$ Signalgeber  $C -$ **RS422**  $D+$ Signalgeber **TTL**  $+24V$ ext  $D \overline{Q}$ P 34Uret  $\circ$ Klemme ST<sub>2</sub>  $|E|$ 39 F 43  $\ominus$ 47 GND  $\frac{1}{2}$  $35H$

## <span id="page-11-0"></span>**2.5 E/A-Adressbelegung**

#### <span id="page-11-1"></span>**Tabelle 2-2: E/A-Belegung der "Digitale E/A" Funktion**

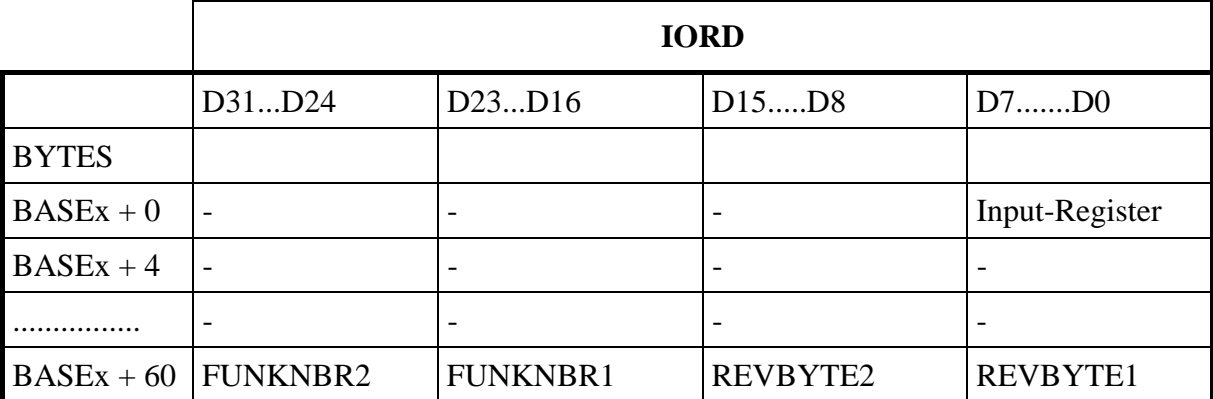

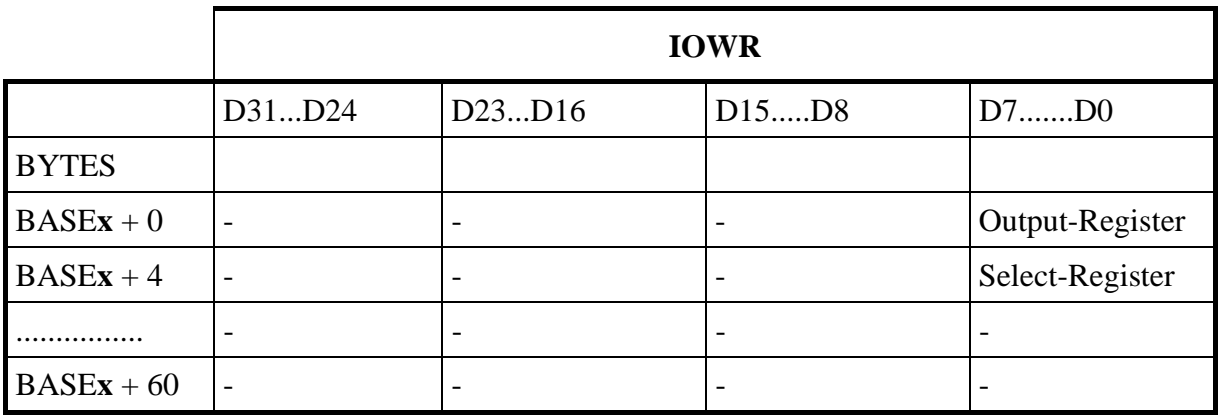

-: keine Funktion ; y: keine relevanten Daten , **x:** Nummer des Funktionsmoduls.

Die Zugriffe werden immer in 32-Bit breite gelesen oder geschrieben.

## <span id="page-12-0"></span>**2.6 Beschreibung der E/A-Funktionen**

## **2.6.1 Select-Register**

#### <span id="page-12-1"></span>**Basisadresse + 4:**

8-Bit Register; setzt die Polarität der Ein-/Ausgangskanäle A und B. Dieses Register kann nur geschrieben werden. Nach einem Reset wird der Wert auf "0" gesetzt, d.h. die Leitung sind als Eingangskanal gesetzt

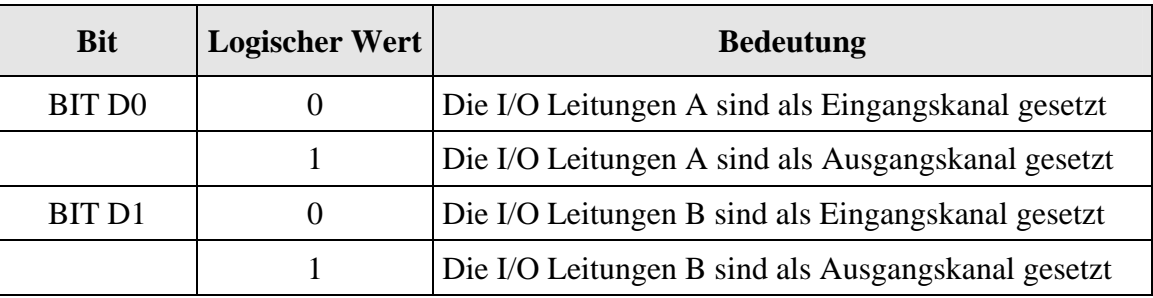

## **2.6.2 Output-Register**

#### <span id="page-12-2"></span>**Basisadresse + 0:**

8-Bit Register zur Steuerung der digitalen Ausgänge.

Dieses Register kann nur geschrieben werden. Nach einem Reset wird der Wert auf "0" gesetzt, d.h. die Ausgänge sind auf Low gesetzt.

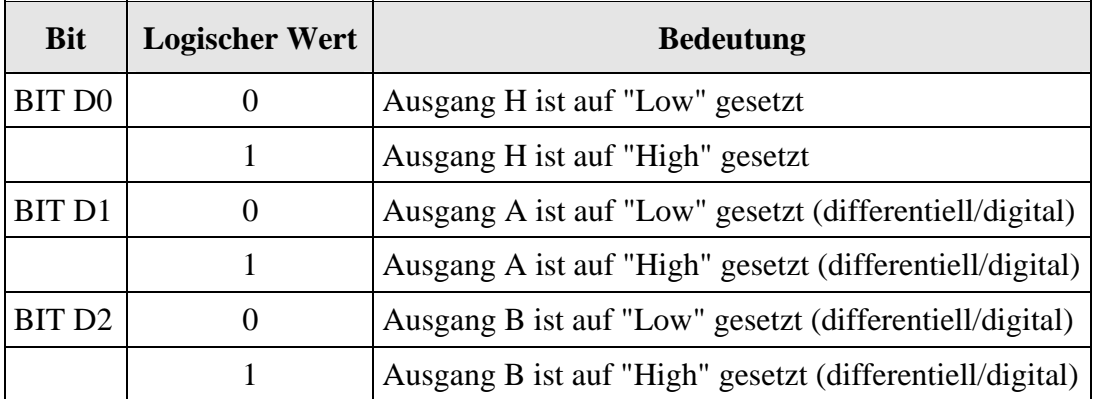

## **2.6.3 Input-Register**

#### <span id="page-13-0"></span>**Basisadresse + 0:**

8-Bit Register zum Lesen der digitalen Eingänge. Dieses Register kann nur gelesen werden und gibt Information über den Status der digitalen Eingänge.

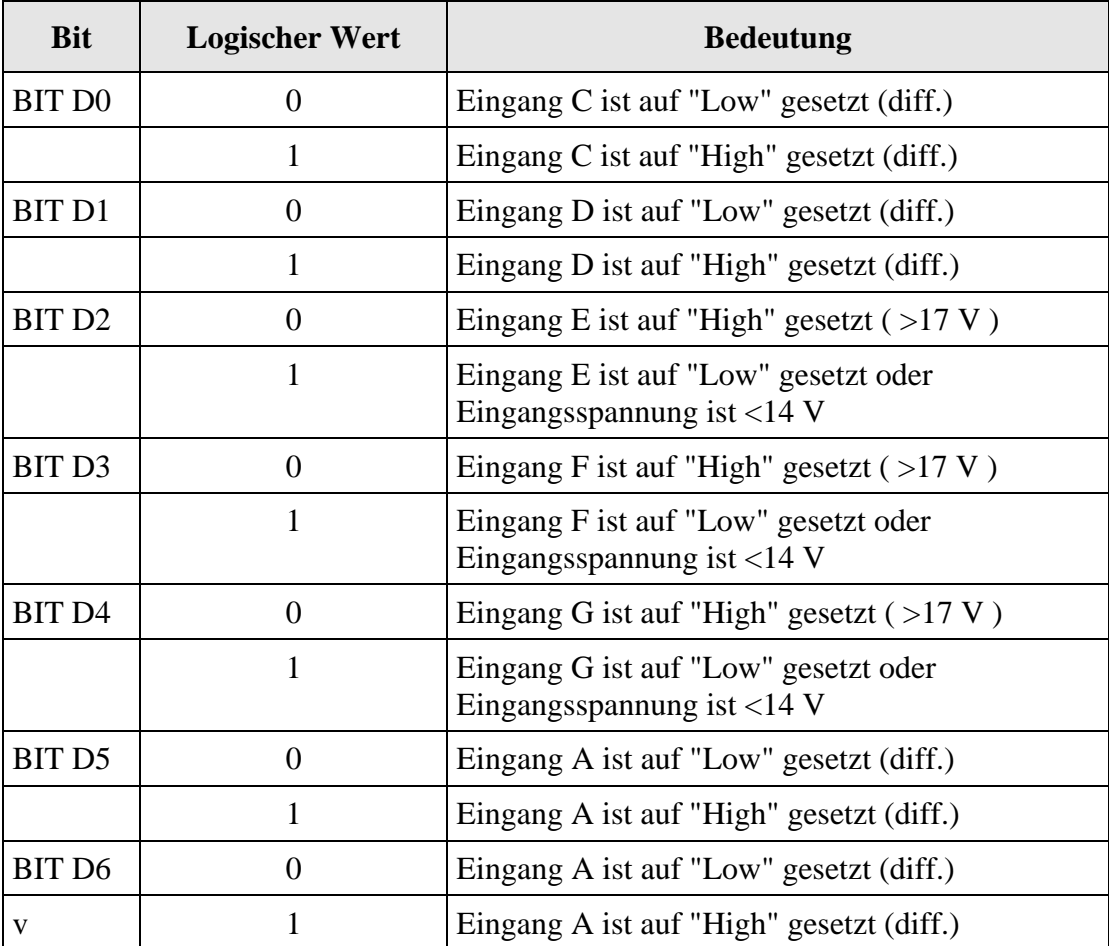

## **2.6.4 Erkennungs-REGISTER (Base +60)**

<span id="page-13-1"></span>Funktionsbezeichnung und Revision. (Lesebefehl, ASCI Format)

**BASE + 60 "D" "I" "1" "1"**

<span id="page-13-2"></span>Bedeutet: Digitale E/A Revision 1.1

## **2.7 Arbeiten mit der "Digitale E/A"-Funktion**

- **1.** Signale anschließen.
- **2.** A und B Kanäle als Eingang oder Ausgang initialisieren.
- **3.** Ausgänge steuern.
- **4.** Eingänge lesen.

## <span id="page-14-0"></span>**3 STANDARDSOFTWARE**

## <span id="page-14-1"></span>**3.1 Einleitung**

# **i** WICHTIG!<br>Merken Sie s

Merken Sie sich die folgenden Schriftweisen im Text:

Funktion: "i\_APCI1710\_SetBoardInformation"

Variable *ui\_Address* 

#### <span id="page-14-2"></span>**Tabelle 3-1: Define-Wert**

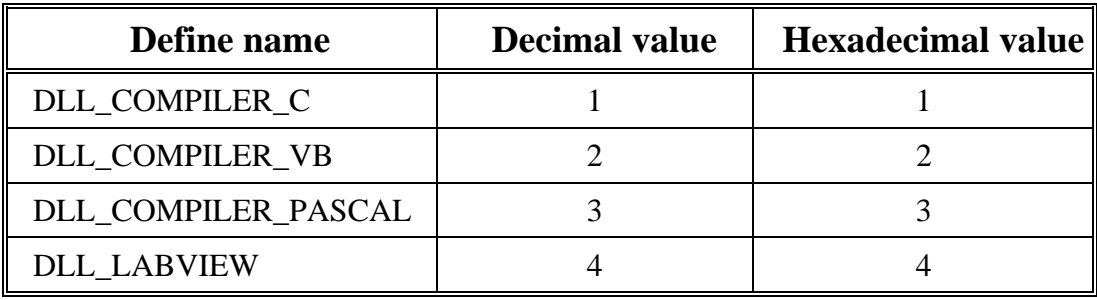

## <span id="page-15-0"></span>**3.2 Softwarefunktionen**

#### **3.2.1 Initialisierung**

#### <span id="page-15-2"></span><span id="page-15-1"></span>**1) i\_APCI1710\_InitDigitalIO (...)**

#### **Syntax:**

 $\langle$ Return value $\rangle$  = i\_APCI1710\_InitDigitalIO

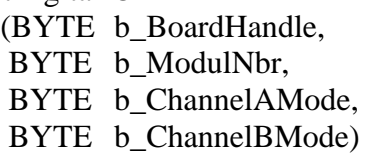

#### **Parameter**

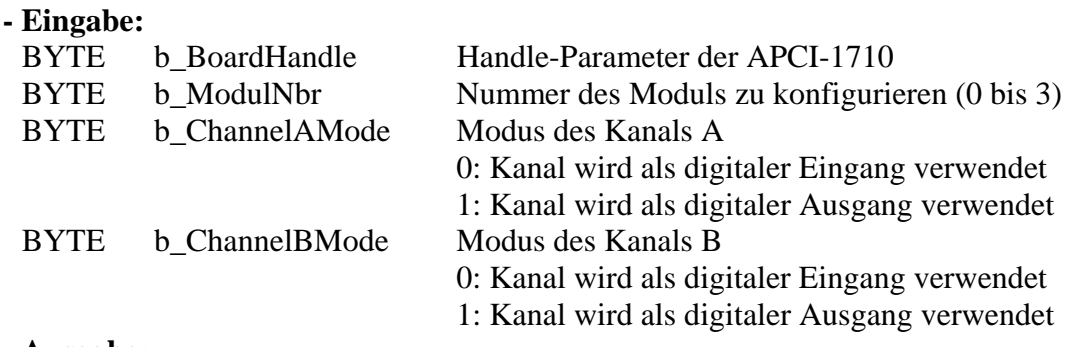

#### **- Ausgabe:**

Es erfolgt keine Ausgabe.

#### **Aufgabe:**

Konfiguriert den Betriebsmode der digitale Ein-/Ausgangskanäle vom ausgewählten Modul (*b\_ModulNbr*).

Die Funktion ist als erste aufzurufen bevor eine andere Funktionen aufgerufen wird, die auf die digitalen E/A Kanäle zugreift.

#### **Funktionsaufruf:**

ANSI C: int i ReturnValue; unsigned char b\_BoardHandle;

#### $i$ <sub>\_Return</sub>Value =  $i$ <sub>\_APCI1710\_InitDigitalIO</sub>

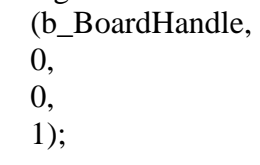

#### **Return Wert:**

- -1: Der Handle-Parameter der Karte ist falsch
- -2: Modulauswahl ist falsch
- -3: Das ausgewählte Modul ist kein "Digital I/O" Modul.
- -4: Konfiguration des A Kanals ist falsch
- -5: Konfiguration des B Kanals ist falsch

#### **3.2.2 Digitale E/A lesen**

#### <span id="page-16-1"></span><span id="page-16-0"></span>**1) i\_APCI1710\_ReadDigitalIOChlValue (...)**

#### **Syntax:**

 $\leq$ Return value $>$  = i\_APCI1710\_ReadDigitalIOChlValue

(BYTE b\_BoardHandle, BYTE b\_ModulNbr, BYTE b\_InputChannel, PBYTE pb\_ChannelStatus)

#### **Parameter:**

#### **- Eingabe:**

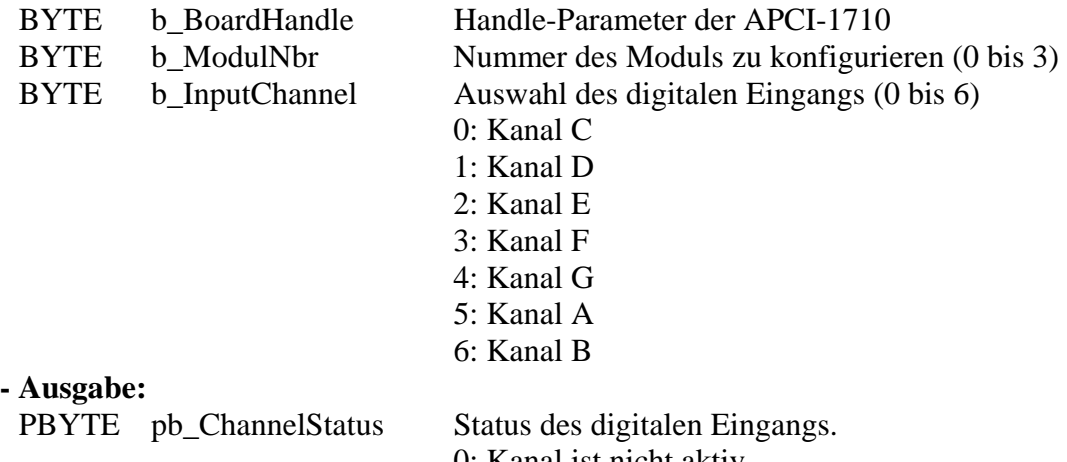

0: Kanal ist nicht aktiv

1: Kanal ist aktiv

#### **Aufgabe:**

Gibt den Status des ausgewählten digitalen Eingangs (*b\_InputChannel*) vom ausgewählten Module (b*\_ModulNbr*).

#### **Funktionsaufruf:**

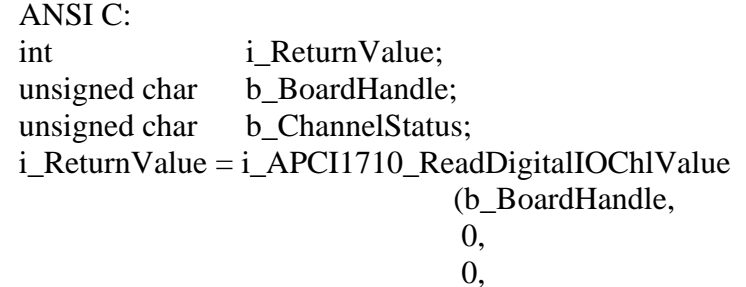

&b\_ChannelStatus);

#### **Return Wert:**

- -1: Der Handle-Parameter der Karte ist falsch
- -2: Modulauswahl ist falsch
- -3: Das ausgewählte Modul ist kein "Digital I/O" Modul.
- -4: Der ausgewählte digitale Eingang ist falsch
- -5: Digital I/O Funktion nicht initialisiert. Siehe "i\_APCI1710\_InitDigitalIO".
- -6: Kanal A ist als digitaler Ausgang geschaltet
- -7: Kanal B ist als digitaler Ausgang geschaltet.

#### <span id="page-17-0"></span>**2) i\_APCI1710\_ReadDigitalIOPortValue (...)**

#### **Syntax:**

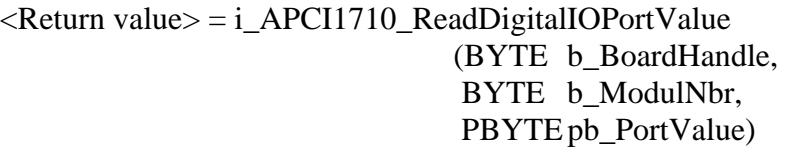

#### **Parameter**

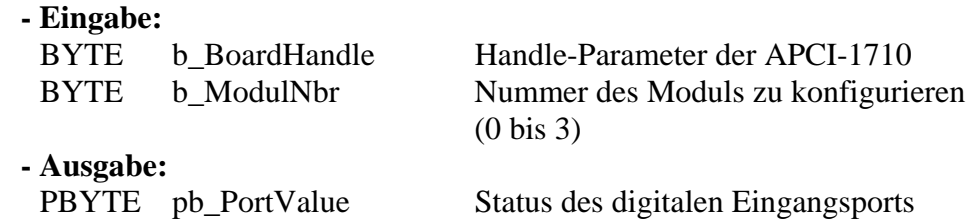

#### **Aufgabe:**

Gibt den Status des digitalen Eingangsports vom ausgewählten Modul (*b\_ModulNbr*).

#### **Funktionsaufruf:**  ANSI C:

int i ReturnValue; unsigned char b\_BoardHandle; unsigned char b\_PortValue;

i\_ReturnValue = i\_APCI1710\_ReadDigitalIOPortValue (b\_BoardHandle, 0, &b\_PortValue);

#### **Return Wert:**

- -1: Der Handle-Parameter der Karte ist falsch
- -2: Modulauswahl ist falsch
- -3: Das ausgewählte Modul ist kein "Digital I/O" Modul.
- -4: Digital I/O Funktion nicht initialisiert. Siehe Funktion "i\_APCI1710\_InitDigitalIO".

### **3.2.3 Digitale Ausgänge schreiben**

#### <span id="page-18-1"></span><span id="page-18-0"></span>**1) i\_APCI1710\_SetDigitalIOMemoryOn (...)**

#### **Syntax:**

 $\leq$ Return value $>$  = i\_APCI1710\_SetDigitalIOMemoryOn (BYTE b\_BoardHandle BYTE b ModulNbr)

#### **Parameter**

**- Eingabe:** 

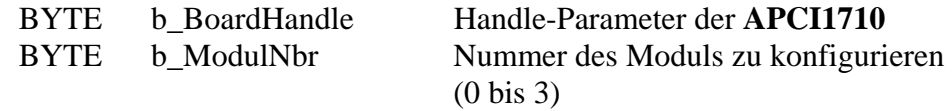

**- Ausgabe:** 

Es erfolgt keine Ausgabe.

#### **Aufgabe:**

Aktiviert den digitalen Ausgangsspeicher. Nach dem Aufruf der Funktion, werden die Ausgänge, die mit der Funktion "i\_APCI1710\_SetDigitalIOOutputXOn" gesetzt wurden, nicht zurückgesetzt. Sie können diese mit der Funktion "\_APCI1710\_SetDigitalIOOutputXOff" zurücksetzen.

**Funktionsaufruf:**  ANSI C:

int i ReturnValue; unsigned char b\_BoardHandle;

i\_ReturnValue = i\_APCI1710\_SetDigitalIOMemoryOn (b\_BoardHandle, 0);

#### **Return Wert:**

- -1: Der Handle-Parameter der Karte ist falsch.
- -2: Modulauswahl ist falsch
- -3: Das ausgewählte Modul ist kein "Digital I/O" Modul.
- -4: Digital I/O Funktion nicht initialisiert. Siehe Funktion "i\_APCI1710\_InitDigitalIO".

#### <span id="page-19-0"></span>**2) i\_APCI1710\_SetDigitalIOMemoryOff (...)**

#### **Syntax:**

<Return value> = i\_APCI1710\_SetDigitalIOMemoryOff (BYTE b\_BoardHandle BYTE b ModulNbr)

#### **Parameter**

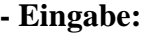

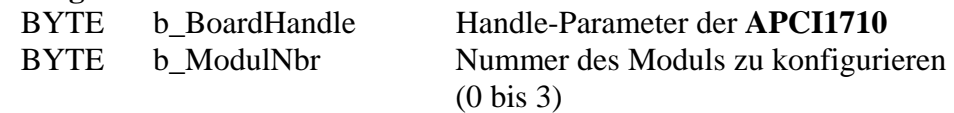

#### **- Ausgabe:**

Es erfolgt keine Ausgabe.

#### **Aufgabe:**

Deaktiviert den digitalen Ausgangsspeicher.

#### **Funktionsaufruf:**

ANSI C:

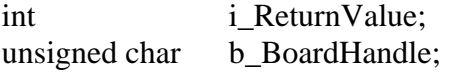

i\_ReturnValue = i\_APCI1710\_SetDigitalIOMemoryOff (b\_BoardHandle, 0);

#### **Return Wert:**

- 0: Kein Fehler.
- -1: Der Handle-Parameter der Karte ist falsch.
- -2: Modulauswahl ist falsch
- -3: Das ausgewählte Modul ist kein "Digital I/O" Modul.
- -4: Digital I/O Funktion nicht initialisiert. Siehe Funktion "i\_APCI1710\_InitDigitalIO".

#### <span id="page-20-0"></span>**3) i\_APCI1710\_SetDigitalIOChlOn (...)**

#### **Syntax:**

 $\leq$ Return value $>$  = i\_APCI1710\_SetDigitalIOChlOn

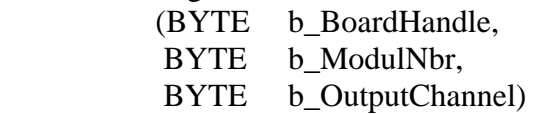

## **Parameter**

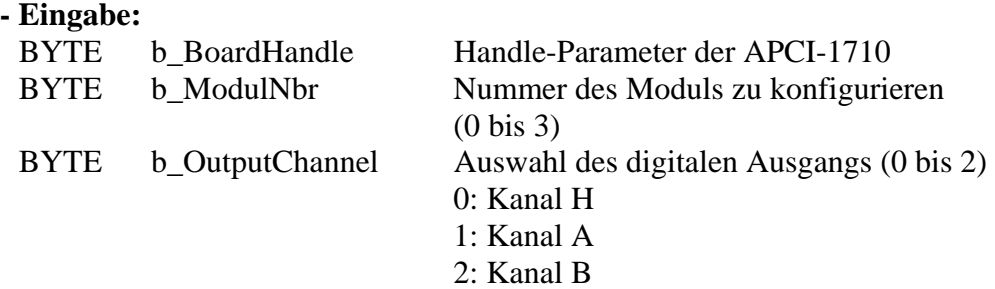

#### **- Ausgabe:**

Es erfolgt keine Ausgabe.

#### **Aufgabe:**

Setzt den Ausgang, der im Parameter *b\_Channel* eingegeben ist. Einen Ausgang setzen bedeutet den Ausgang auf High setzen

#### **Funktionsaufruf:**

ANSI C:

int i ReturnValue; unsigned char b\_BoardHandle;

i ReturnValue = i APCI1710 SetDigitalIOChlOn

(b\_BoardHandle, 0,  $(0)$ :

#### **Return Wert:**

0: Kein Fehler

- -1: Der Handle-Parameter der Karte ist falsch
- -2: Modulauswahl ist falsch
- -3: Das ausgewählte Modul ist kein "Digital I/O" Modul.
- -4: Der ausgewählte digitale Ausgang ist falsch
- -5: Digital I/O Funktion nicht initialisiert. Siehe Funktion "i\_APCI1710\_InitDigitalIO".
- -6: Das digitale Kanal A wird als Eingang verwendet.

-7: Das digitale Kanal B wird als Eingang verwendet.

#### <span id="page-21-0"></span>**4) i\_APCI1710\_SetDigitalIOChlOff (...)**

#### **Syntax:**

 $\leq$ Return value $>$  = i\_APCI1710\_SetDigitalIOChlOff (BYTE b\_BoardHandle, BYTE b\_ModulNbr, BYTE b\_OutputChannel)

#### **Parameter**

#### **- Eingabe:**

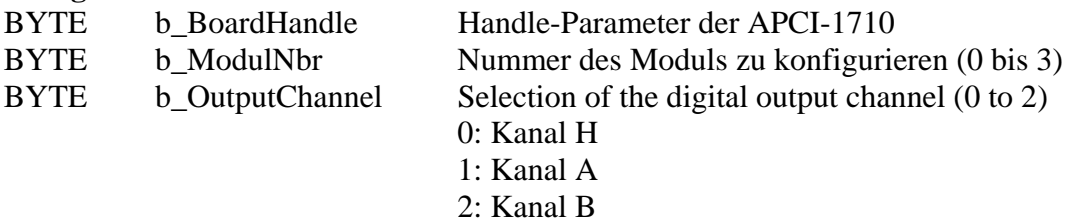

#### **- Ausgabe:**

Es erfolgt keine Ausgabe.

#### **Aufgabe:**

Setzt den Ausgang zurück, der im Parameter *b\_Channel* eingegeben ist. Zurücksetzen bedeutet den Ausgang auf LOW setzen.

#### **Funktionsaufruf:**

ANSI<sub>C:</sub> int i ReturnValue; unsigned char b\_BoardHandle;

#### i\_ReturnValue = i\_APCI1710\_SetDigitalIOChlOff

(b\_BoardHandle, 0, 0);

#### **Return Wert:**

- -1: Der Handle-Parameter der Karte ist falsch
- -2: Modulauswahl ist falsch
- -3: Das ausgewählte Modul ist kein "Digital I/O" Modul.
- -4: Der ausgewählte digitale Ausgang ist falsch
- -5: Digital I/O Funktion nicht initialisiert. Siehe Funktion "i\_APCI1710\_InitDigitalIO".
- -6: Das digitale Kanal A wird als Eingang verwendet.
- -7: Das digitale Kanal B wird als Eingang verwendet.
- -8: Digitaler Ausgangsspeicher ist ausgeschaltet. Rufen Sie zuerst die Funktion
- "i\_APCI1710\_SetDigitalIOMemoryOn" off.

#### <span id="page-22-0"></span>**5) i\_APCI1710\_SetDigitalIOPortOn (...)**

#### **Syntax:**

 $\leq$ Return value $>$  = i\_APCI1710\_SetDigitalIOPortOn

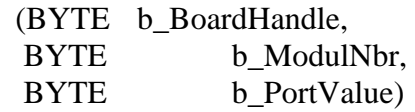

#### **Parameter**

**- Eingabe:** 

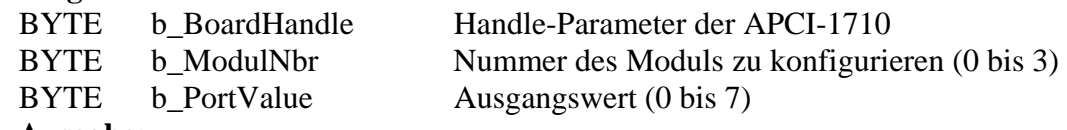

**- Ausgabe:** 

Es erfolgt keine Ausgabe.

#### **Aufgabe:**

Setzt einen oder mehrere Ausgangsports. Einen Ausgang setzen bedeutet einen Ausgang auf High setzen. Wenn Sie den digitalen Ausgangsspeicher ausgeschaltet haben ( OFF ), werden alle anderen Ausgänge auf "0" gesetzt.

#### **Funktionsaufruf:**

ANSI C: int i ReturnValue: unsigned char b\_BoardHandle;

- i\_ReturnValue = i\_APCI1710\_SetDigitalIOPortOn
	- (b\_BoardHandle, 0,
	- 5);

#### **Return Wert:**

- -1: Der Handle-Parameter der Karte ist falsch
- -2: Modulauswahl ist falsch
- -3: Das ausgewählte Modul ist kein "Digital I/O" Modul.
- -4: Ausgangswert falsch
- -5: Digital I/O Funktion nicht initialisiert. Siehe Funktion "i\_APCI1710\_InitDigitalIO".
- -6: Das digitale Kanal A wird als Eingang verwendet.
- -7: Das digitale Kanal B wird als Eingang verwendet.

#### <span id="page-23-0"></span>**6) i\_APCI1710\_SetDigitalIOPortOff (...)**

#### **Syntax:**

 $\langle$ Return Wert $\rangle$  = i\_APCI1710\_SetDigitalIOPortOff

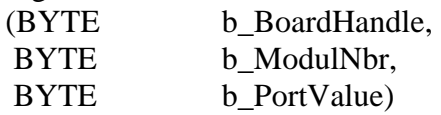

#### **Parameter**

**- Eingabe:** 

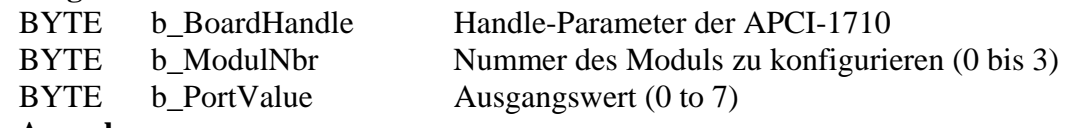

**- Ausgabe:** 

Es erfolgt keine Ausgabe.

#### **Aufgabe:**

Setzt einen oder mehrere Ausgangsports zurück (auf LOW).

#### **Funktionsaufruf:**

ANSI C:

int i ReturnValue: unsigned char b\_BoardHandle;

i ReturnValue = i APCI1710 SetDigitalIOPortOff (b\_BoardHandle, 0, 5);

#### **Return Wert:**

- -1: Der Handle-Parameter der Karte ist falsch
- -2: Modulauswahl ist falsch
- -3: Das ausgewählte Modul ist kein "Digital I/O" Modul.
- -4: Ausgangswert falsch
- -5: Digital I/O Funktion nicht initialisiert. Siehe Funktion "i\_APCI1710\_InitDigitalIO".
- -6: Das digitale Kanal A wird als Eingang verwendet.
- -7: Das digitale Kanal B wird als Eingang verwendet.
- -8: Digitaler Ausgangsspeicher ist ausgeschaltet. Rufen Sie zuerst die Funktion
- "i\_APCI1710\_SetDigitalIOMemoryOn".

## <span id="page-24-0"></span>**3.2.4 Funktionen im Kernel-Mode benutzen**

**i WICHTIG!**<br>
Diese Funktionen stehen nur für die Benutzer Interruptroutine unter<br>
Windows NT und Windows 95/98 im synchronen Mode zur Verfügung. Diese Funktionen stehen nur für die Benutzer Interruptroutine unter Siehe Funktion "i\_APCI1710\_SetBoardIntRoutineWin32".

#### <span id="page-24-1"></span>**Eingänge lesen**

#### <span id="page-24-2"></span>**1) i\_APCI1710\_KRNL\_ReadDigitalIOChlValue (...)**

#### **Syntax:**

<Return value> = i\_APCI1710\_KRNL \_ReadDigitalIOChlValue

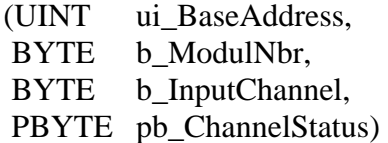

#### **Parameter**

#### **- Eingabe:**

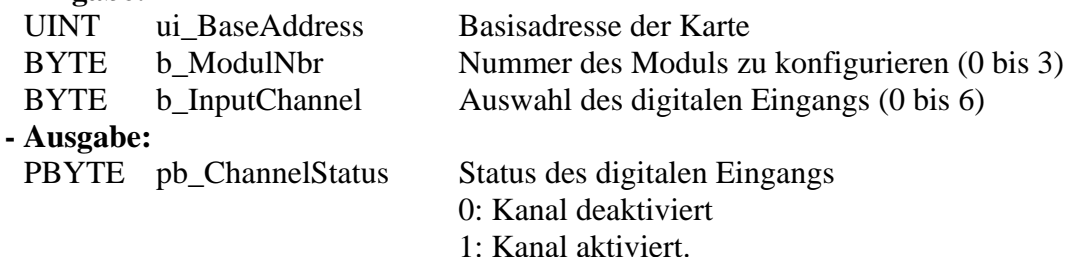

#### **Aufgabe:**

Gibt den Status des ausgewählten digitalen Eingangskanal zurück (*b\_InputChannel*) für das angegebene Modul (*b\_ModulNbr*).

#### **Funktionsaufruf:**

ANSI C: int i ReturnValue: unsigned int ui\_BaseAddress; unsigned char b\_ChannelStatus;

i\_ReturnValue = i\_APCI1710\_KRNL \_ReadDigitalIOChlValue (ui\_BaseAddress,  $\overline{0}$ . 0, &b\_ChannelStatus);

## **Return Wert:**

- -1: Modulauswahl ist falsch
- -2: Das ausgewählte Modul ist kein "Digital I/O" Modul.
- -3: The selected digital input Kanal is wrong
- -4: Kanal A ist als Ausgang geschaltet
- -5: Kanal B ist als digitaler Ausgang geschaltet.

#### <span id="page-25-0"></span>**2) i\_APCI1710\_KRNL\_ReadDigitalIOPortValue (...)**

#### **Syntax:**

<Return value> = i\_APCI1710\_KRNL\_ReadDigitalIOPortValue

(UINT ui\_BaseAddress,<br>BYTE b ModulNbr. b ModulNbr, PBYTE pb\_PortValue)

#### **Parameter**

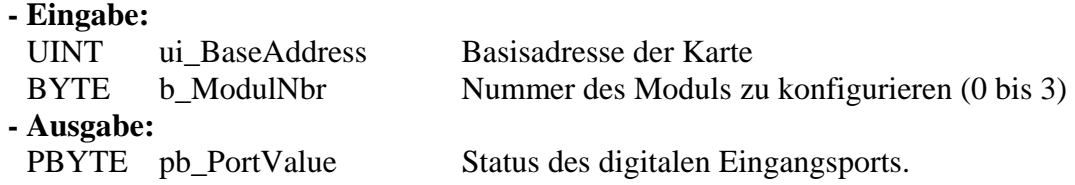

#### **Aufgabe:**

Gibt den Status des ausgewählten digitalen Eingangsports für das angegeben Modul (*b\_ModulNbr*) zurück.

#### **Funktionsaufruf:**

#### ANSI C:

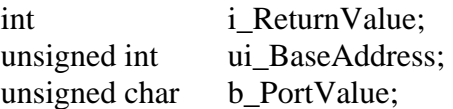

i\_ReturnValue = i\_APCI1710\_KRNL\_ReadDigitalIOPortValue (ui\_BaseAddress, 0, &b\_PortValue);

#### **Return Wert:**

0: Kein Fehler

-1: Modulauswahl ist falsch

-2: Das ausgewählte Modul ist kein "Digital I/O" Modul.

#### <span id="page-26-0"></span>**Ausgänge schreiben**

#### <span id="page-26-1"></span>**3) i\_APCI1710\_KRNL\_SetDigitalIOChlOn (...)**

**Syntax:** 

 $\overrightarrow{R}$ eturn value $> i_A$ PCI1710\_KRNL\_SetDigitalIOChlOn

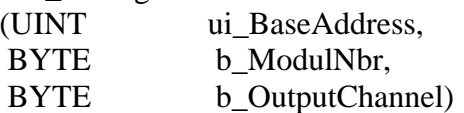

#### **Parameter**

#### **- Eingabe:**

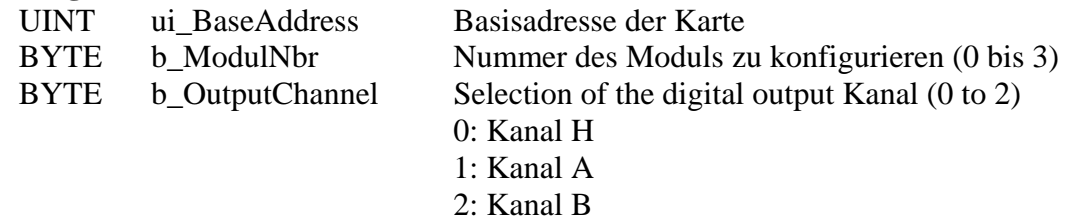

#### **- Ausgabe:**

Es erfolgt keine Ausgabe.

#### **Aufgabe:**

Setzt den Ausgang, der im Parameter *b\_Channel* eingegeben ist. Einen Ausgang setzen bedeutet den Ausgang auf High setzen

#### **Funktionsaufruf:**

ANSI C:

int i ReturnValue; unsigned int ui BaseAddress;

i\_ReturnValue = i\_APCI1710\_KRNL\_SetDigitalIOChlOn (ui\_BaseAddress, 0,  $(0)$ :

#### **Return Wert:**

- 0: Kein Fehler
- -1: Modulauswahl ist falsch
- -2: Das ausgewählte Modul ist kein "Digital I/O" Modul.
- -3: Der ausgewählte digitale Ausgang ist falsch
- -4: Das digitale Kanal A wird als Eingang verwendet.
- -5: Das digitale Kanal B wird als Eingang verwendet.

#### <span id="page-27-0"></span>4) **i** APCI1710 KRNL SetDigitalIOPortOn (...)

#### **Syntax:**

 $\leq$ Return value $>$  = i\_APCI1710\_KRNL\_SetDigitalIOPortOn

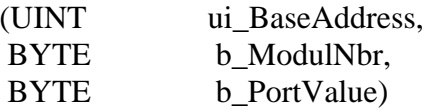

#### **Parameter**

**- Eingabe:** 

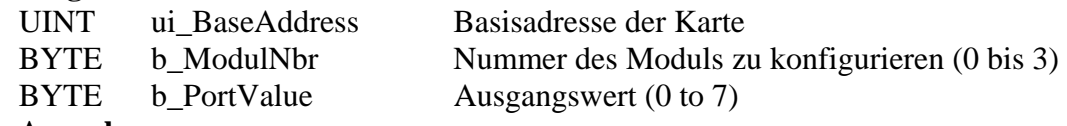

#### **- Ausgabe:**

Es erfolgt keine Ausgabe.

#### **Aufgabe:**

Setzt einen oder mehrere Ausgangsports. Setzen bedeutet den Ausgang auf High setzen Alle andere Ausgänge werden auf "0" gesetzt.

#### **Funktionsaufruf:**

#### ANSI C:

int i ReturnValue: unsigned int ui\_BaseAddress;

#### i\_ReturnValue = i\_APCI1710\_KRNL\_SetDigitalIOPortOn (ui\_BaseAddress, 0,

#### 5);

#### **Return Wert:**

- -1: Modulauswahl ist falsch
- -2: Das ausgewählte Modul ist kein "Digital I/O" Modul.
- -3: Ausgangswert falsch
- -4: Das digitale Kanal A wird als Eingang verwendet.
- -5: Das digitale Kanal B wird als Eingang verwendet.